# Configuring DNS: Client side

Setting up static clients is quite easy with bind. Just change resolv.conf

 $R$  configure /etc/resolv.conf domain cs.fsu.edu ; CS nameserver nameserver 128.186.120.179 ; another CS nameserver nameserver 128.186.120.178

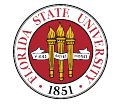

; opendns, just for backup nameserver 208.67.222.222

DHCP clients by default overwrite /etc/resolv.conf; if you are configuring a DHCP client to use a fixed /etc/resolv.conf, you would have to look to see how to override the DHCP daemon's attempts to overwrite /etc/resolv.conf

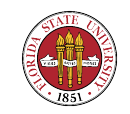

## DNS resolution

Traditionally, the client will try the listed nameservers in order: 128.186.120.179, then 128.186.120.178, then "opendns"; each machine was given 30 seconds to fail, thus a name lookup failure could take 90 seconds to be reported with three servers listed.

■ you can comment out the CS nameservers then use nslookup and see results

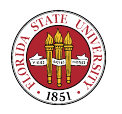

Spring 2009

☞ or put a bogus address in the first entry to see if the resolver tries number 2

☞ the changes take effect immediately

# nslookup www.yahoo.com

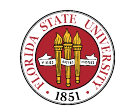

### A simple named.conf file

```
//
// named.conf for Red Hat Enterprise caching-nameserver
//
```

```
options {
        directory "/var/named";
        dump-file "/var/named/data/cache_dump.db";
        statistics-file "/var/named/data/named_stats.txt";
        /*
         * If there is a firewall between you and nameservers you want
         * to talk to, you might need to uncomment the query-source
         * directive below. Previous versions of BIND always asked
         * questions using port 53, but BIND 8.1 uses an unprivileged
         * port by default.
```
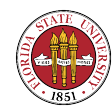

```
Spring 2009
```

```
*/
         // query-source address * port 53;
};
//
// a caching only nameserver config
//
controls {
        inet 127.0.0.1 allow { localhost; } keys { rndckey; };
};
zone "." IN {
        type hint;
        file "named.ca";
};
zone "localdomain" IN {
        type master;
        file "localdomain.zone";
        allow-update { none; };
```
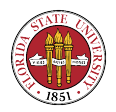

};

```
zone "localhost" IN {
        type master;
        file "localhost.zone";
        allow-update { none; };
};
```

```
zone "0.0.127.in-addr.arpa" IN {
        type master;
        file "named.local";
        allow-update { none; };
};
```

```
zone "0.0.0.0.0.0.0.0.0.0.0.0.0.0.0.0.0.0.0.0.0.0.0.0.
         0.0.0.0.0.0.0.ip6.arpa" IN {
        type master;
        file "named.ip6.local";
        allow-update { none; };
```
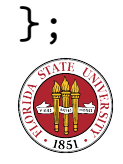

```
zone "255.in-addr.arpa" IN {
        type master;
        file "named.broadcast";
        allow-update { none; };
};
```

```
zone "0.in-addr.arpa" IN {
        type master;
        file "named.zero";
        allow-update { none; };
};
```
include "/etc/rndc.key";

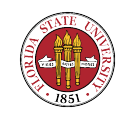

- ☞ Setting up a caching-only BIND server used to be more popular, now **nscd** appears to be more popular. nscd however has been problematic: it has been my experience that it can cache old or bad data, and fail to respect TTLs.
- **In between caching-only BIND and nscd in** functionality is dnsmasq, which incorporates support for most of a local DNS server and also includes a DHCP server.

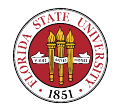

☞ All of these are very easy to do these days: for instance, yum -y install caching-nameserver or yum -y install dnsmasq, then turn on the default installation /etc/init.d/named start or /etc/init.d/dnsmasq. (You may (or may not) have to make some changes to /etc/resolv.conf)

[root@sophie root]# nslookup > www.yahoo.com Server: 127.0.0.1

Address: 127.0.0.1#53

Non-authoritative answer:

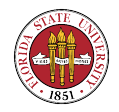

www.yahoo.com canonical name = www.yahoo.akadns.net. Name: www.yahoo.akadns.net Address: 68.142.226.43 Name: www.yahoo.akadns.net Address: 68.142.226.45 Name: www.yahoo.akadns.net Address: 68.142.226.50 Name: www.yahoo.akadns.net Address: 68.142.226.35 Name: www.yahoo.akadns.net Address: 68.142.226.38 Name: www.yahoo.akadns.net Address: 68.142.226.39

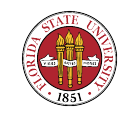

Name: www.yahoo.akadns.net Address: 68.142.226.41 Name: www.yahoo.akadns.net Address: 68.142.226.42  $\geq$ 

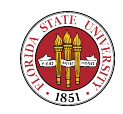

# Logging and named

errors: like most daemons, named errors (and other information) are routed through syslog, which you control wtih /etc/syslog.conf:

# Log all kernel messages to the console. # Logging much else clutters up the screen. #kern.\* /dev/console

# Log anything (except mail) of level info or higher. # Don't log private authentication messages! \*.info;mail.none;news.none;authpriv.none;cron.none /var/log/messages

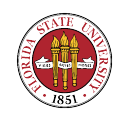

Spring 2009

# The authpriv file has restricted access. authpriv.\* /var/log/secure

# Log all the mail messages in one place. mail.\* //war/log/maillog

# Log cron stuff cron.\* /var/log/cron

# Everybody gets emergency messages \*.emerg \*

# Save news errors of level crit and higher in a special file. uucp,news.crit /var/log/spooler

# Save boot messages also to boot.log local7.\* /var/log/boot.log

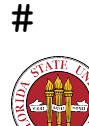

Spring 2009

# INN #

news.=crit /var/log/news/news.crit news.=err /var/log/news/news.err news.notice /var/log/news/news.notice

#### And here is what you see in /var/log/messages

[root@sophie root]# egrep -i named /var/log/messages Feb 14 10:18:20 sophie named[7597]: starting BIND 9.2.4 -u named -t /var/named/chro Feb 14 10:18:20 sophie named[7597]: using 1 CPU Feb 14 10:18:20 sophie named: named startup succeeded Feb 14 10:18:20 sophie named[7597]: loading configuration from '/etc/named.conf'Feb Feb 14 10:18:20 sophie named[7597]: listening on IPv4 interface lo, 127.0.0.1#53Feb Feb 14 10:18:20 sophie named[7597]: command channel listening on 127.0.0.1#953 Feb 14 10:18:20 sophie named[7597]: zone 0.in-addr.arpa/IN: loaded serial 42 Feb 14 10:18:20 sophie named [7597]: zone  $0.0.127.in-addr.argva/IN:$  loaded serial 199 Feb 14 10:18:20 sophie named[7597]: zone 255.in-addr.arpa/IN: loaded serial 42 Feb 14 10:18:20 sophie named[7597]: zone 0.0.0.0.0.0.0.0.0.0.0.0.0.0.0.0.0.0.0.0.0.0.0.0.0.0.0.0.0.0.0.ip6.arpa/IN: loaded serial 1997022700

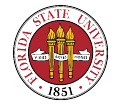

Feb 14 10:18:20 sophie named[7597]: zone localdomain/IN: loaded serial 42 Feb 14 10:18:20 sophie named[7597]: zone localhost/IN: loaded serial 42 Feb 14 10:18:20 sophie named[7597]: running

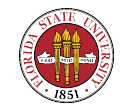